## SQL语句编辑器

● "SQL语句编辑器"为V9.7版本功能

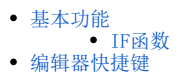

基础知识: [SQL](https://www.w3school.com.cn/sql/index.asp) 是用于访问和处理数据库的标准的计算机语言。关于如何编写SQL语句,详细请参考 SQL [教程](https://www.w3school.com.cn/sql/index.asp) 。

## <span id="page-0-0"></span>基本功能

1、关键字高亮显示

常见关键字(例如:select、from、where、order、by、group等)、聚合函数(例如:SUM、COUNT、AVG、MAX、MIN等)等高亮显示。

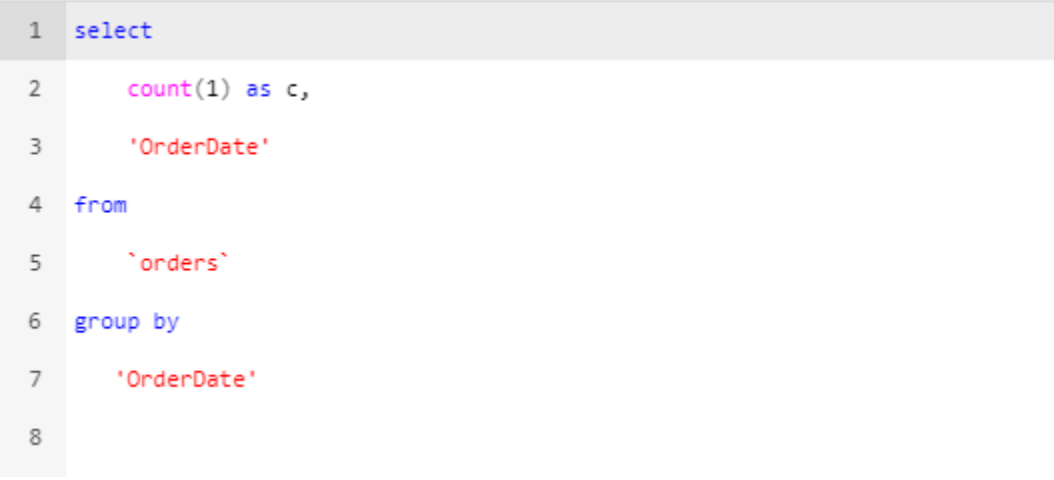

2、输入提示:输入语句时,显示输入关键字的提示列表,可供用户进行选择。

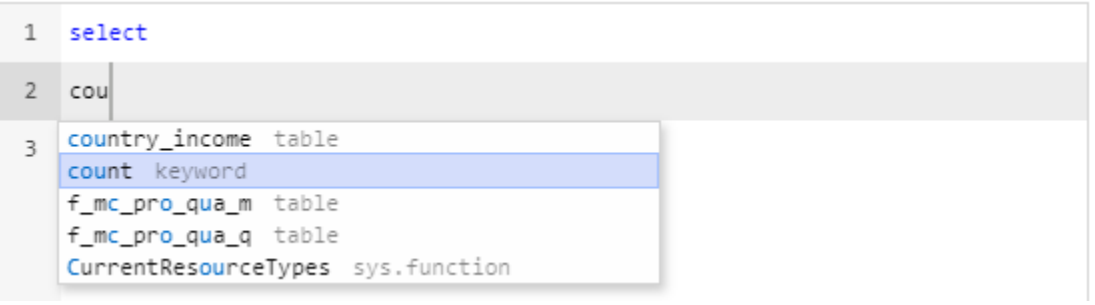

3、括号中的SQL语句可以折叠。

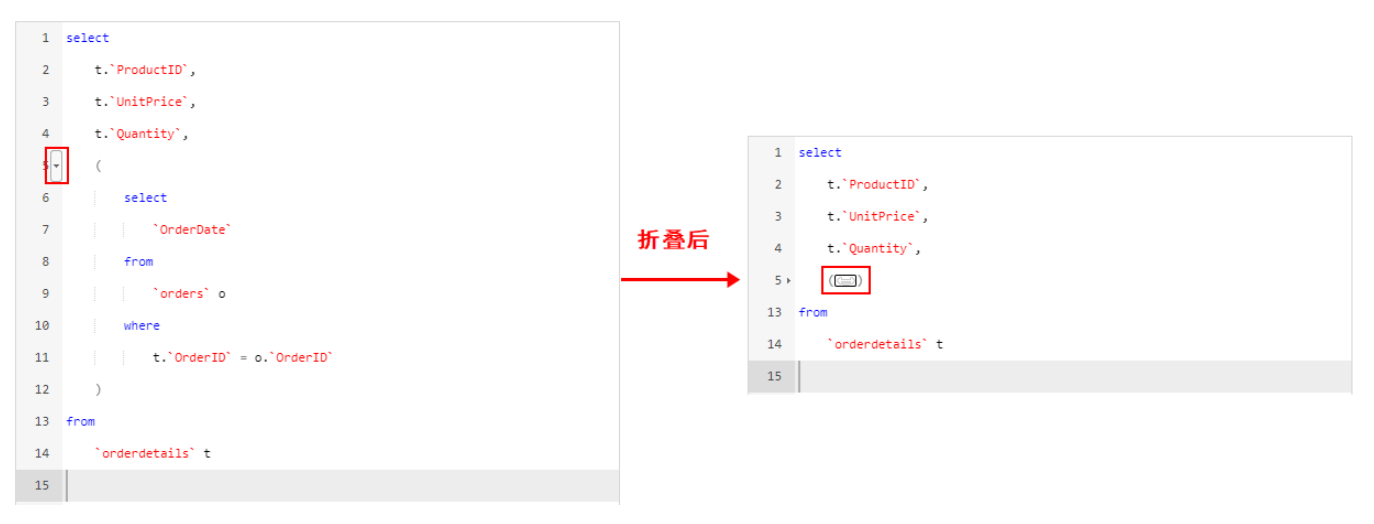

4、产品中的对象包括:

SQL查询:表(普通表和视图)、字段、计算字段、参数、私有参数、函数(系统函数和数据库函数)、用户属性; 原生SQL查询:参数、私有参数、函数(系统函数和数据库函数)、用户属性。

可以拖拽、复制、删除对象。

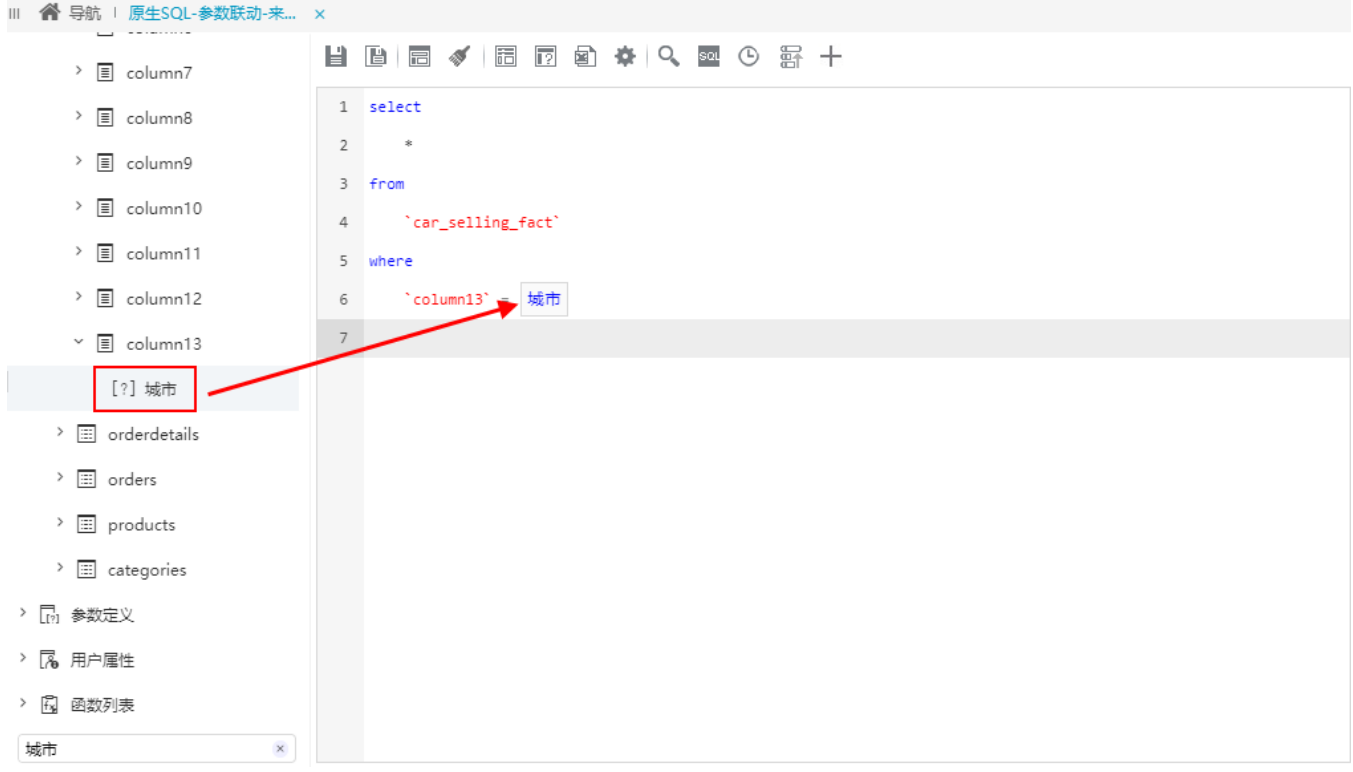

5、输入时提示对应的表、系统函数、数据库函数。

提示表: 在from关键字后面输入时, 会出现数据源下的表的提示:

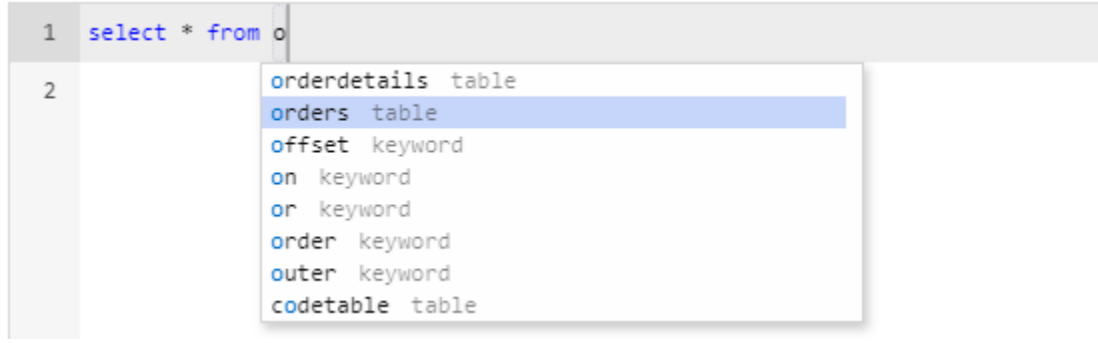

提示系统函数、数据库函数: 输入内容, 就会有对应的提示:

<span id="page-1-0"></span>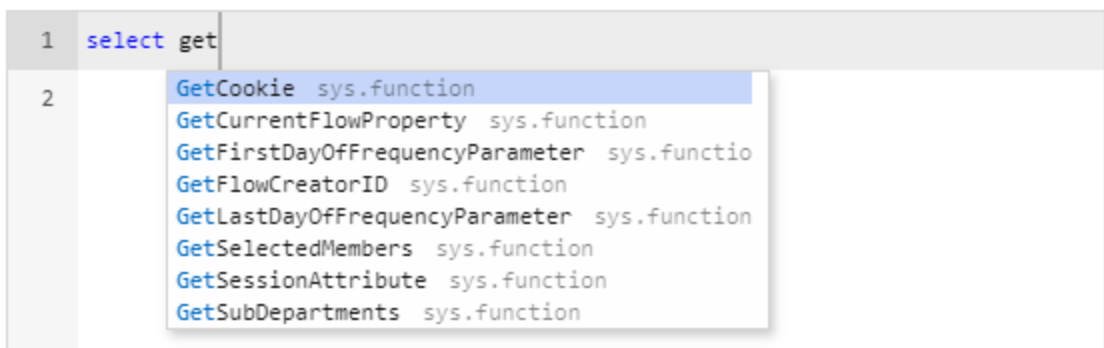

## IF函数

- 1、IF函数可以动态拼接动态的SQL,用来满足需要根据不同的条件输出不同语句的场景。
- > 图 northwind
- > 12 参数定义
- > 8 用户属性
- > 同 函数列表
	- > 二 数据库函数
	- ▼ □ 系统函数
		- > 白数值
		- > 白字符串
		- > 1 电子表格函数
		- > 白 日期时间
		- > 白 逻辑函数

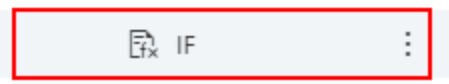

2、语法: IF(条件, true结果[, false结果])

示例:通过不同的筛选条件,某一列的数据随之变化。

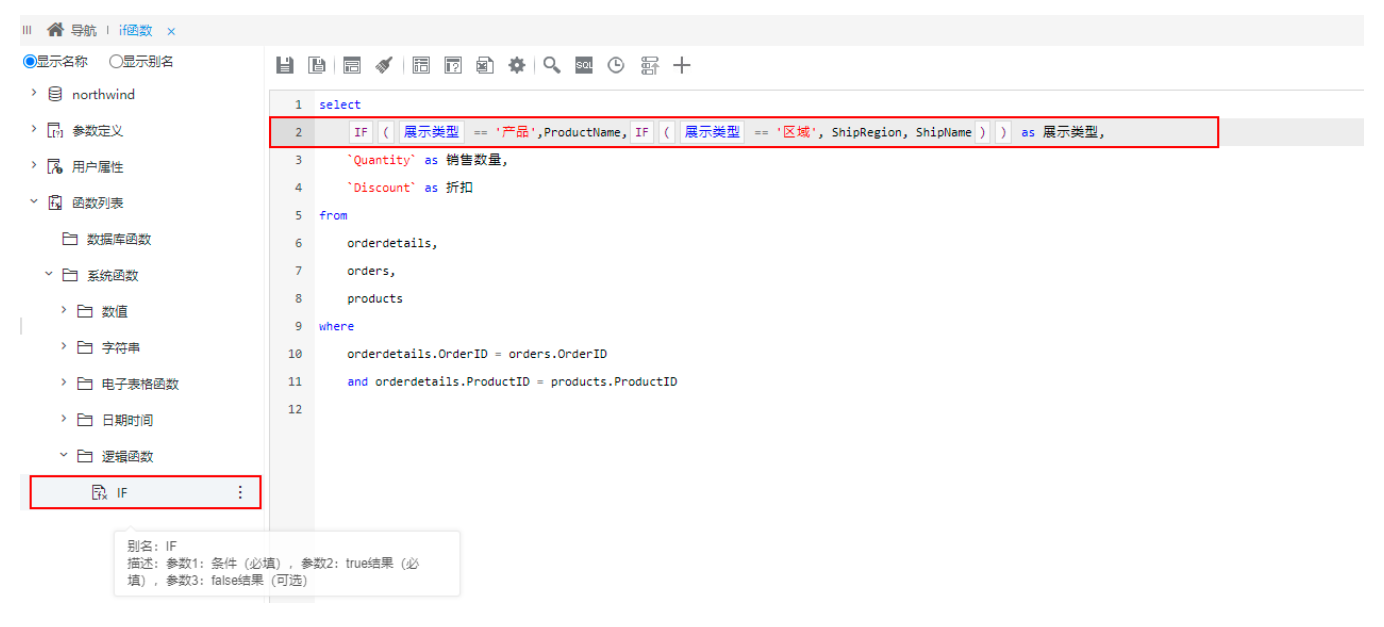

勾选"产品","展示类型"列显示各种产品类别。

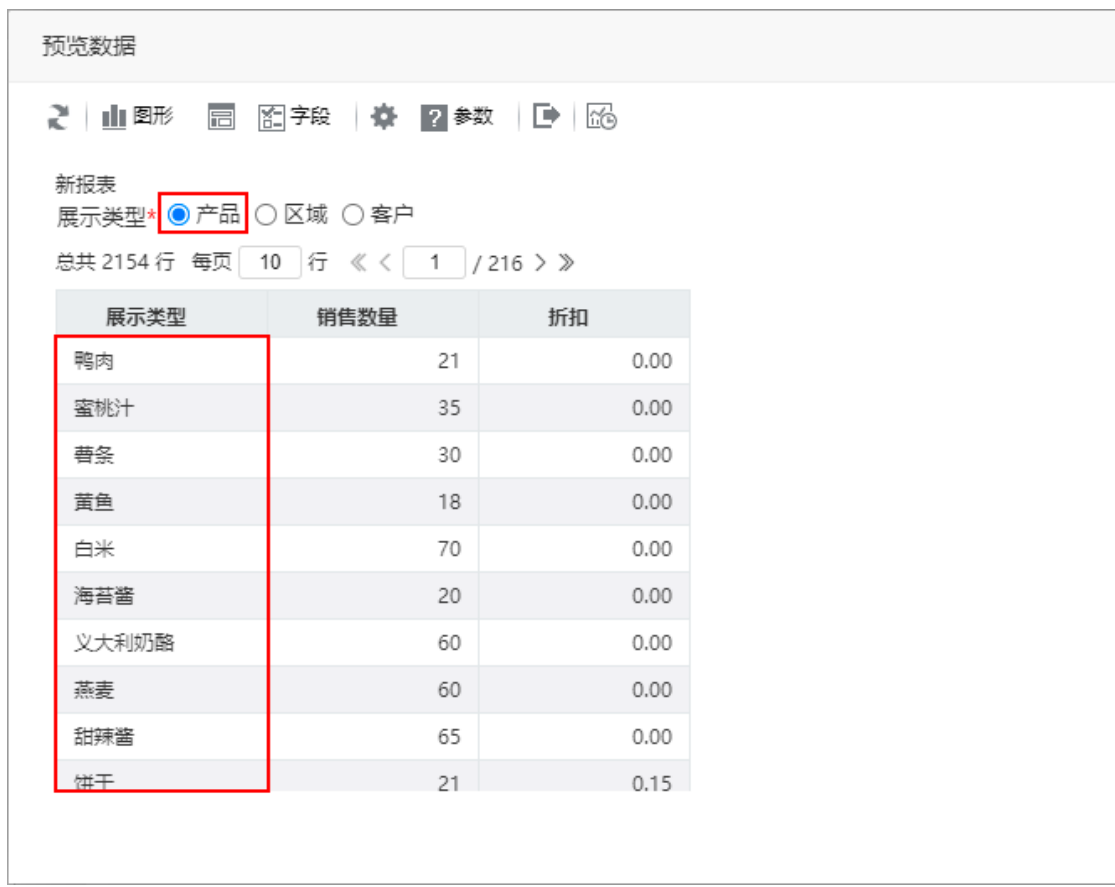

 $\times$ 

取消(C)

勾选"区域","展示类型"列显示不同的区域。

<span id="page-3-0"></span>

| 预览数据                        |                                           |      |
|-----------------------------|-------------------------------------------|------|
| 市<br>ご□山 <sup>图形</sup>      | 图字段 尊 2参数   19   66                       |      |
| 新报表<br>展示类型* ○ 产品 ◎ 区域 ◎ 客户 | 总共 2154 行 毎页   10   行 《 く   1   / 216 > 》 |      |
| 展示类型                        | 销售数量                                      | 折扣   |
| 华东                          | 9                                         | 0.00 |
| 华东                          | 40                                        | 0.00 |
| 华北                          | 10                                        | 0.00 |
| 华北                          | 35                                        | 0.15 |
| 华北                          | 15                                        | 0.15 |
| 华东                          | 6                                         | 0.05 |
| 华东                          | 15                                        | 0.05 |
| 华东                          | 20                                        | 0.00 |
| 东北                          | 40                                        | 0.05 |
| 在北                          | 25                                        | 0.05 |
|                             |                                           |      |

## 编辑器快捷键

编辑器中内置了一些快捷键,方便用户更便捷的编写SQL语句。 常用的快捷键如下:

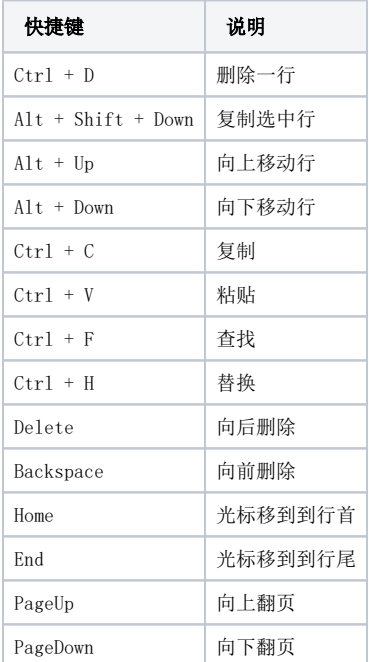